$Enc. 2$ 

AS-1

ACME NOTES Gio Wiederhold

ACME NOTES<br>A Summary of the ACME System A Summary of the ACME System May 26, 1966<br>
(Presentation given at the ONR Computer and Psychobiology Conference May 17, 1966 at the U.S. Navy Postgraduate School, Monterey, California)

The ACME computer system at the Stanford Medical School is designed to<br>provide powerful computing to research laboratories in the Medical School.<br>The type of computation service planned is regular batch processing (mainly<br>

In order to accommodate all the laboratories in the Medical School with<br>their widely varying data rates, the system is designed to share the avail-<br>able computer time. The amount of time allotted to a user, however, is not

The data can be obtained in a number of different ways (see appendix  $CN-2$ ,  $SK-2$ ):

Data may be typed on a typewriter station. All textual and programming information is entered this way.

Slow to medium speed (up to 1000 samples/second) analog signals can be entered via a subsidiary computer which can either scan input voltages at the 1000/second rate or respond to separate interrupt signals given by the e

Digital input up to 16 bits wide can be handled in a manner similar to the analog input with the subsidiary computer, in order to serve users that have their own digitizing equipment or whose experiments actually generate

Users of the system with much higher rate demands, especially those that<br>currently have small computers installed, will be able to connect directly<br>to the main computer via a high speed (up to 125,000 samples per second)<br>p

The IBM 360 Model 50 which we propose to use as the main computer has been chosen with a configuration that will support this type of multiple user activity. Its main (core) memory size is one million bytes or characters,

Results may be listed on the system printer, of course, but the emphasis will be on typing out the results on the typewriters in the laboratories.

Data may also be returned in analog or digital form via the 1800 at rates<br>comparable to those of the input capability; generally within a few seconds<br>after the results have been produced inside the Model 50. The digital li

The small computers can also be used to distribute output via their type- writer, display tubes and plotters, or they may use the results to auto- matically control the continuation of the experiments.

It is quite obvious that <sup>a</sup> system of the described scope is not supported by any computer manufacturer. We are therefore designing and writing <sup>a</sup> simple but complete support package including an interactive compiler, a supervisory system, input-output procedures and data acquisition and distribution routines. The system design is such that continuous guidance is provided to the user via the typewriter (see ACME note RC-1 and appendix RU-1).

To make such an approach at all economically possible, we are programming<br>using an TBM compiler (FORTRAN H) to allow us to write the system within<br>the allotted time span. This should also make it possible to later share<br>th

The input-output system will include file handling and retrieval facili-<br>ties where all data filed will be automatically labelled with all perti-<br>nent information to optimize the usefulness of the collected information.<br>No

Page 2

Since for some experiments the system reaction time will be quite critical, we will have to limit the number of these users in a given period. An attempt to utilize every available computer cycle for this work can only result in system overloading and failure. However, a number of users with non-critical problems, routine processing or information retrieval can balance the system to achieve reasonable total utilization, and we plan also to provide facilities for this type of use as soon as the more critical uses are satisfied.

The project currently uses several different computers around Stanford to check out parts of the system and is preparing to do a simulation study of the queuing algorithm. A small technical group is building prototype interconnection equipment for the various data interfaces.

The current planning work is sponsored by a Macy foundation planning grant and further funding has been requested from NIH. Much credit for ideas and procedures goes to other computer installations and other people, notably project MAC at M.I.T., MEDLAB at the Latter-Day Saints Hospital in Salt Lake City, the University of California at Berkeley Computation Center and ARPA project, U.C. San Francisco medical school, U.C.L.A. Health Sciences, etc., and of course the Computation Center and the Computer Science Department of Stanford itself.

AS-1

Page 3

## Appendix 1

### Current Work in Progress

Design and building of interconnection between LINC and PDP-8 computers to the IBM 360/50 with an IBM <sup>2701</sup> interface (see ACME Note HI-1).

Design and building of a status display box to be used at typewriter stations (see ACME Notes LI-2 and LJ-2).

Design and checkout of the interactive compiler (see ACME Note PL-1).

Design of file system (see ACME Notes FI-1 and FI-1).

Programming of the input-output supervisor (see ACME Note TO-1).

Design and checkout of typewriter control system (see ACME Note KA-1).

Collection of information of possible display devices (Goethe Link).

Definition of parameters for simulation of user interaction (see ACME Note QP-1).

1800 computer software system evaluation and design.

## CN-2

Gio Wiederhold ACME NOTES

April 21, 1966

# Conficuration of Machine

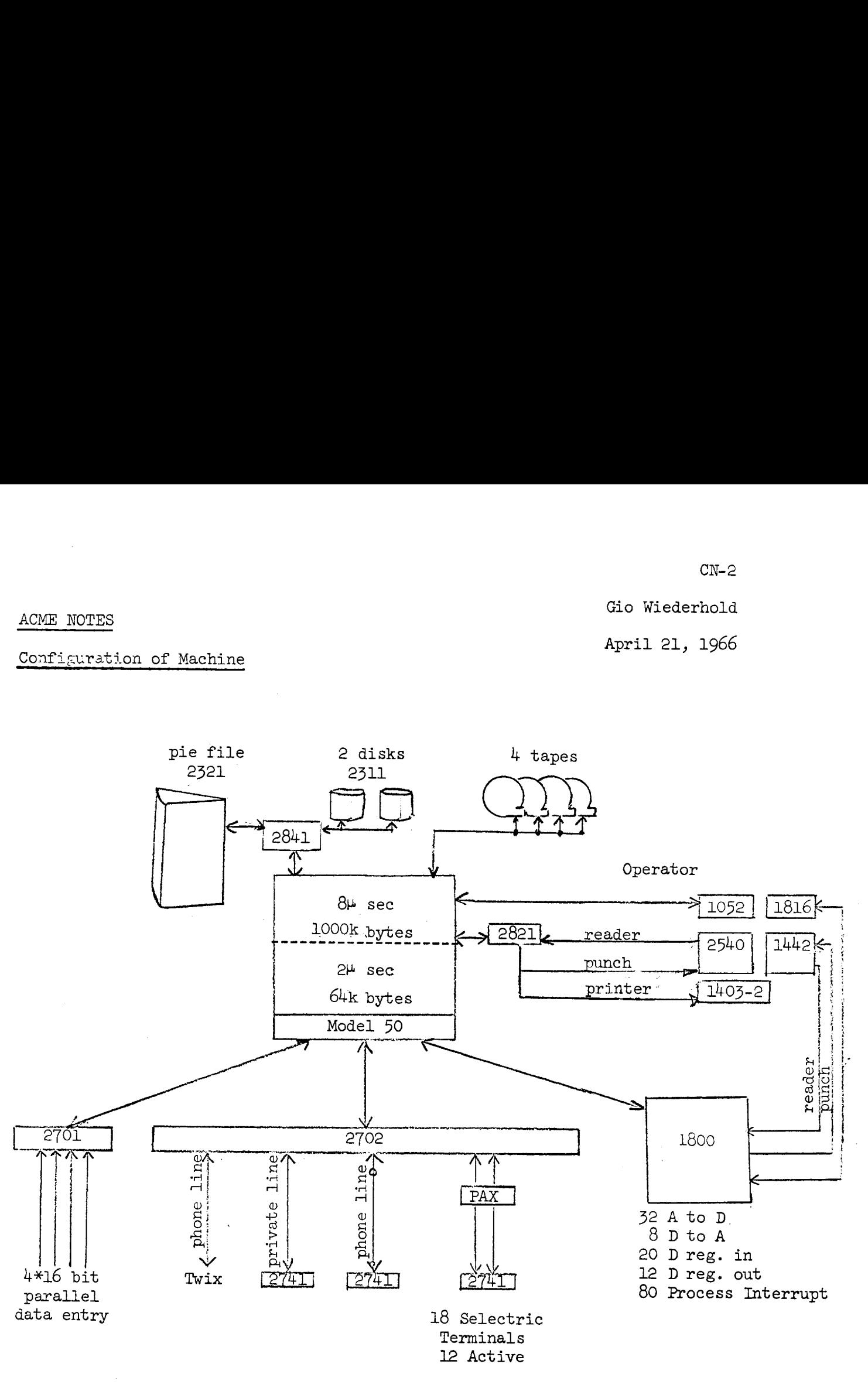

LINCs PDP-8s Other Digital Input

Gio Wiederhold

TS NOTES<br>ACME - Sketch of Proposed System ACME - Sketch of Proposed System

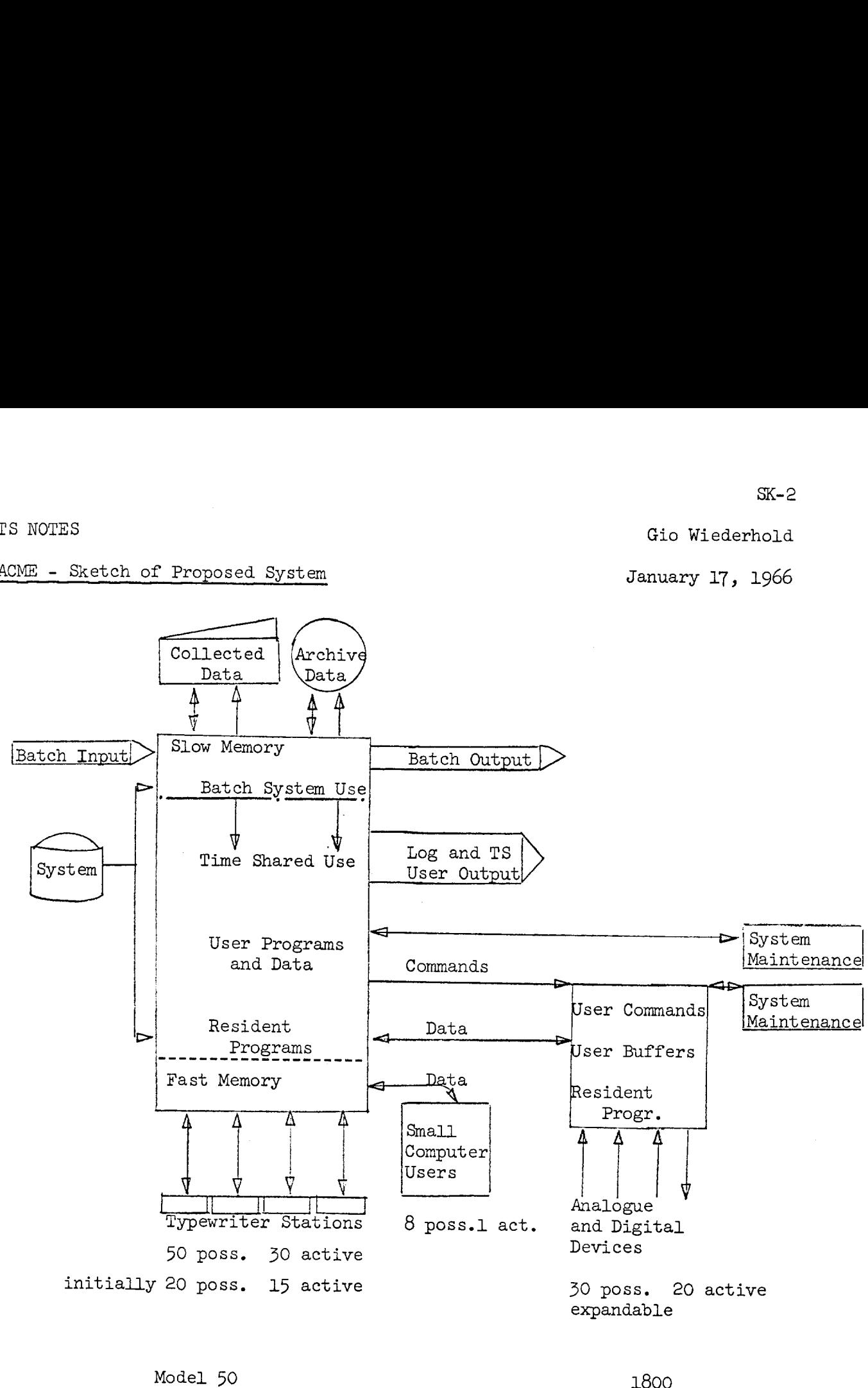

Selector Channels:

1800

Pie, disk, tape, small computers

Multiplexer Channels: Teletypes (2) Batch<br>Syster<br>1 dated Dece Batch  $I/O (1 - 3)$ System Maintenance

Revision of SK-1 dated December 13, 1965

ACME NOTES J. Miller/G. Breitbard RU-1<br>ACME NOTES<br>Example of an ACME Run<br>April 22, 1966

Example of an ACME Run

The user turns on the terminal and ACME types NAME? All statements typed by ACME are followed by a question mark. The user then types his name. NAME? BEN CASEY! Except when entering a program, all statements typed by a user must be fol-<br>lowed by an exclamation point. Program statements are followed by a semi-<br>colon. The run continues as follows: PROJECT? RATS! YOU CAN BEGIN, 13:30 11 MAY, NAME OF PROGRAM? SAMPLE! 1. ? Stats: PROCEDURE;<br>
2. ? loop: GET FILE (Instrument) (value);<br>
3. ? n = n + 1;<br>
4. ? sum = sum + value;<br>
5. ? sum sqr = sum sqr + value\*\*2;  $\begin{array}{lll} 6. & ? & \text{Mean} = \text{sum}/n; \ \text{7.} & ? & \text{std dev} = \text{SQRT} \text{ ((sum sqr - (sum**2/n))/(n-1));} \ \text{8.} & ? & \text{PUT FILE (Console) (n, mean, std dev);} \ \text{9.} & ? & \text{PUT FILE (Save) (value, mean, std dev);} \ \text{10.} & ? & \text{GOT O loop}; \ \text{11.} & ? & \text{END states:} \end{array}$ END Stats;

PROGRAM SIZE <sup>431</sup> BYTES, PROGRAM LINES ll. THIS ENDS 'Stats'. RUN?

The program Stats reads an experimental instrument, calculates the mean and standard deviation of the observations, types these quantities on the experimenter's console, and also saves them. GET and PUT are respectively th

Before executing this program the user must set the initial values of n, sum, and std\_dev. ACME has asked whether immediate execution is desired by the question RUN? A response of YES! would start the program running. When

 $n = 0!$ 

 $RU-1$ 

All PL/ACME statements followed by exclamation points are executed immediately, and are not saved on the user's file of programs. ?  $sum = 0!$ ? sum  $sqr = 0!$ ? CALL Stats! The CALL statement causes ACME to begin execution of the program 'Stats'. In the case of this example ACME will immediately type: ZERO DIVISOR, LINE 7. IN 'Stats'. ATTN? The user failed to consider the special case  $n = 1$ . The program continues to execute. If the user wishes to take corrective action, he may get ACME's attention by hitting the ATTN key. He may then stop his program, reset ? STOP! ?  $n = 1!$ 2? sum = 0! ? sum  $sqrt = 0!$ ? CALL Stats or, better, he can change the program so it can handle the special case.<br>To insert a line in his program, he may hit ATTN, stop his program, and type<br>a line number for the line to be inserted, followed by a statement:<br>? ST  $? 5.5$  IF  $n = 1$  GO TO loop; This statement will cause the computation and output to be skipped when  $n = 1$ .<br>ACME will insert Line 5.5 between Lines 5. and 6. (Any line number between<br>5. and 6. could have been used, e.g. 5.015). The user now commands ACME to resume execution of his program. ? CALL Stats!  $n=2$ . mean  $= 3.5$ std dev =  $0.713$  $n = 3.$ mean =  $4.16$  $\text{std\_dev} = 0.6195$ <br> $n = 4.$  $n = 4$ .<br>And so on ...

RU-1 Page 3

The user may now decide he wants to type out these quantities only every hundredth time. He may also decide he wants to see the current value as well as the mean and standard deviation. This will require changing line 8.

ACME is typing output at full speed,

To get ACME's attention, the user pushes the ATTN button on his console.<br>ACME immediately interrupts what it is doing and types:

The user can then modify the program. While he is entering the new statement, the program will continue to run, so no data will be lost. Programs are stopped only by the PAUSE or STOP statements.

? 8. IF MOD  $(n,100)$  = 0 THEN PUT  $(n,$  value, mean, std\_dev);

If no file is specified in the PuT statement, ACME assumes the console is meant.

 $n = 100$ . value  $= 4.01$ mean =  $4.2751$ std\_dev =  $0.3271$ <br> $n = 200$ . value =  $5.62$ mean =  $4.9135$  $std dev = 0.7216$ LIMIT CHECK ON 'Instrument', VOLTAGE OF 6.2173 EXCEEDS LIMIT OF 6.0000. ATTN?

ACME has detected an error in the input from the user's experimental equip-<br>ment. If the user does not want to wait while ACME types out the entire<br>message, he may hit the ATTN key as soon as he recognizes the message, and

The user might now stop his program and go check his equipment. Upon returning to the console he may decide to modify his program and restart it.

STOP!<br>? 1.1 PUT ('INITIAL VALUES');<br>? 1.2 GET (n, sum, sum sqr); ? CALL Stats!

The program has now been modified to prompt the user to enter the initial values. INITIAL VALUES  $n = ? 0$  $sum = ? 0$ sum  $sqrt = ? 0$  $n = 100$ value =  $3.17$ However, if he wants to execute his program without modification, he may immedi-<br>ately CALL it. When the user is finished he logs off:<br>? LOGOFF! LOGOFF 01:15 12 MAY. LOGON? If he resumes his console work another time the following sequence might occur. NAME? BEN CASEY! PROJECT? RATS! YOU CAN BEGIN, 9:20 13 MAY. PROGRAM NAME? Sample!<br>YOU ALREADY HAVE 'Sample' FROM 16.15, 11 MAY 67.<br>RUN? YES! INITIAL VALUES  $n = ?$ The user might wish to modify his program before running it. He may then type NO! RUN? NO! MODIFY? He may now type <sup>a</sup> line number and <sup>a</sup> statement. Or he may again type NO! MODIFY? NO! DELETE? YES!<br>DO YOU WANT TO DELETE 'Sample' of 16:15, 11 MAY 67? YES!<br>NAME OF PROGRAM? ACME checks to make sure he wants to DELETE the program "Sample' from his file of programs. [A continuation of this note will be published soon, giving further examples of the program debugging capabilities of the ACME system.]